# 展示室におけるAR(拡張現実)技術の可能性の検証

# 宮崎科学技術館 NPO法人ダジック・アース・プロジェクト **業務課長補佐 安達 大輔 インス 理事長 齊藤 昭則**

### 【要 約】

拡張現実(Augmented Reality、以下AR)に関する調査後、WebARを制作し、企画展へ導入して検証を 行った。検証を行う中で、WebARの課題が見えてきた。一方で、ARが来館者と展示物(職員)を繋ぐ架 け橋となり、ARが学びを深める可能性を感じられ、今後の本格的なAR導入に向けて期待できる研究成 果となった。

# はじめに

宮崎科学技術館(以下、当館)では 2 階展示室「映像科学の最先端」ゾーンにおいて仮想現実(Virtual Reality、以下 VR)を使った複数の展示を導入し、来館者から大変好評を得ている。VR を体験した来館 者が興味を持ち、原理・原則の書かれたパネル展示を見る様子も伺える。このように博物館などの教育 施設では、展示を通して訪問者に何らかの「学び」が生まれることを期待している。VR の導入は、"体 験"が技術への興味・関心を高め、博物館などの望む「来館者-VR-展示物(職員)」の繋がりを作っ た良い一例であると考える。

ところで、近年の博物館の動向として、展示物に直接触れることによる学びが注目されている。しか し、展示物によっては希少価値があったり、感染症等の影響もあったりなど、展示物そのものに直接手 を触れて学ぶ機会が常に作り出せるわけではない。そこで当館での「学び」の場に「現実の風景」に 「仮想空間の情報」を重ねて表示することにより、「現実に情報を付加・合成」する技術である AR を取 り入れることで代替的に学びを深めるような効果が得られるのかを検証することを本研究の目的とし た。

# 第1章 研究の概要

研究の目的を果たすため、以下のステップで研究を進めた。 ①ARの情報収集 ②AR制作に向けて ③ARの制作 ④ARの導入・実践・検証 ⑤ARの先進地視察 ⑥AR実践の報告・評価・改善に向けて

### 第2章 研究の実際

### 第1節 ARの情報収集

ARについて情報収集を行い、次のようなことが分かってきた。

まず、ARを表示するためのデバイスである(図1)。パソコン、タブレット、スマートフォンはも ちろんのこと、"ARスマートグラス"と呼ばれるウェアラブルのデバイスも開発されていた。

次に、ARの種類である(図2)。ARは認識方法によって大きく4つに種類が分けられることが判明し た。①マーカー型、②GPS型、③空間認識型、④物体認識型の4つである。

さらに、ARの表示方法にもいろいろあることが分かった。一般的なARはアプリをスマートフォンな どにインストールして使用するイメージ(以下、アプリAR)であるが、アプリのインストールなどを不 要とした"WebAR"と呼ばれる表示方法も開発されていた。また、ARの種類や表示方法に合わせてAR開 発ツール(ソフトウェアなど)も各々に存在することが明らかになった。

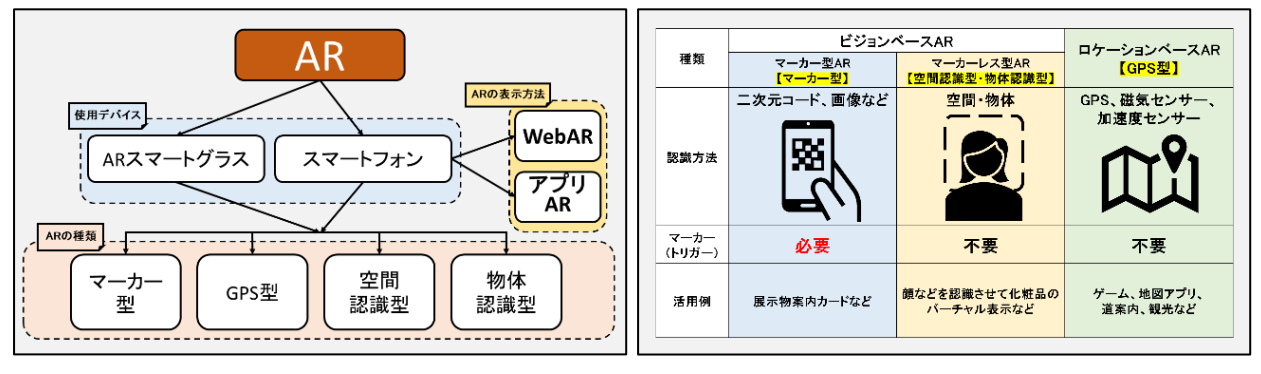

図1. AR のデバイスや表示方法など

図2.AR の種類

#### 第2節 AR制作に向けて

ARの情報収集をする中で種類ごとのメリットとデメリットも分かってきた(図3、図4)。情報収集 をもとに本研究で目指すARコンテンツ制作について、当館で開催する企画展「名月展」でのAR導入・検 証を目指して共同研究者であるNPO法人ダジック・アース・プロジェクト 齊藤昭則氏(以下、齊藤氏) と打ち合わせを行った。

|       | ビジョンベースAR                          |                                                                                           |                                                              |  |       |                                                                               |                                                                                 |
|-------|------------------------------------|-------------------------------------------------------------------------------------------|--------------------------------------------------------------|--|-------|-------------------------------------------------------------------------------|---------------------------------------------------------------------------------|
| 種類    | マーカー型AR                            | マーカーレス型AR                                                                                 | ロケーションベースAR<br><b>【GPS型】</b>                                 |  | 表示    | AR                                                                            |                                                                                 |
|       | 【マーカー型】                            | 【空間認識型・物体認識<br>型】                                                                         |                                                              |  | 方法    | アプリAR                                                                         | WebAR                                                                           |
| メリット  | 位置合わせの精度が<br>他の仕組みと比べ<br>非常に高い     | マーカーなどを用いずに<br>高精度な位置合わせが<br>できる                                                          | 電波が届くところ<br>からなら<br>どこからでも手軽に<br>利用できる                       |  | メリット  | ・ARの精度が高い<br>・継続した体験を得られやすい                                                   | ・手軽に幅広い層への<br>アプローチが可能<br>・開発に詳しくない人でも<br>ARが作成可能なサービスもある                       |
| デメリット | 物理的なマーカーを準備・<br>普及させる手間や難しさ<br>がある | 【空間】<br>膨大な街の景観データ<br>や高度な画像認識技術<br>が必要となる<br>【物体】<br>膨大な街の立体物の画<br>像や高度な画像認識技<br>術が必要となる | GPSの精度には限界が<br>あり、オブジェクトを<br>数cm単位の<br>精度でピッタリ表示する<br>ことが難しい |  | デメリット | ・アプリをダウンロードしてもらう<br>必要がある<br>・iOS、Androidでできることに<br>"差"がある<br>・開発に時間がかかる場合がある | ・アプリに比べ作成の自由度や<br>精度が低い場合がある<br>・iOS、Androidでできることに<br>"差"がある<br>・継続した体験を得られにくい |

図3. 種類によるメリットとデメリット ――図4. 表示方法によるメリットとデメリット

ARの導入のねらいは、ARの体験を通じて名月展の展示への興味・関心を高め、「来館者-AR-展示物 (職員)」の繋がりを生み出すことである。そこで、ARフォトスタンプラリー(以下、フォトラリー) として企画展に導入することとした。来館者がAR体験で完結せず、敢えて最終的にフォトラリーの成 果を職員が確認することでARが来館者と展示物(職員)を繋ぐ仕組みとした。

さらに、ARの表示方法は、"アプリAR"のデメリット(アプリのダウンロード・インストールの必要 性など)を考慮し、来館者の利便性を考え、"WebAR"で制作を進めていくこととした。

#### 第3節 ARの制作

「月」をテーマに4種類の"WebAR"コンテンツ制作を齊藤氏へ依頼した。"WebAR"は、名前のとおり ホームページなどを作成する際に使用されるHTMLタグ[1](#page-2-0)やJavascript[2](#page-2-1)などを使用して制作を行う。 WebARコンテンツ制作については、AR.jsや3Dモデルを取り扱うことのできるThree.jsと呼ばれるAR制 作で広く利用されているJavascriptも使用して、GitHub<sup>[3](#page-2-2)</sup>上で進められた(図5、6)。

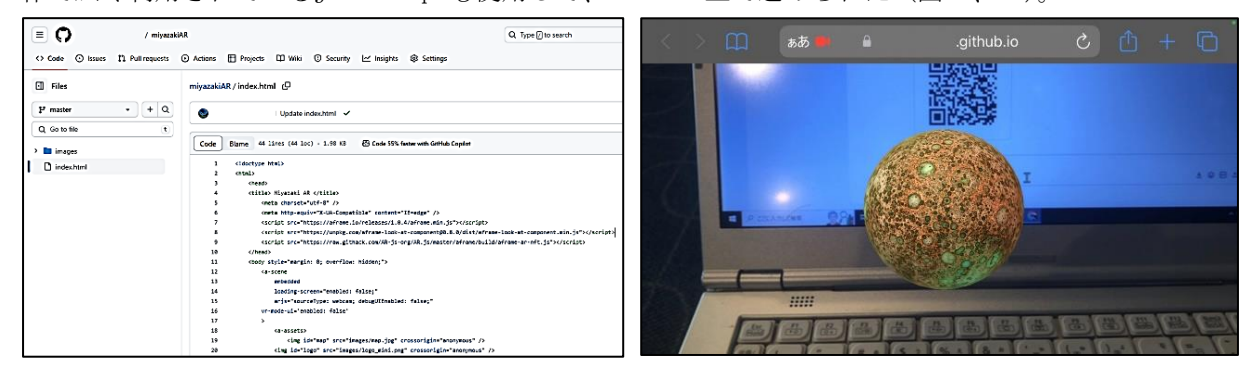

図5.GitHub を利用した制作の様子 図6.制作中の AR コンテンツ

最終的に①月から見たその日の地球、②月の裏側、③いつもと見た目の違う月(赤色立体地図を 使用)、④今日の月の4種類を制作した。①は当館のメイン展示でもある月面着陸船イーグル号の 前で月に立った宇宙飛行士が地球を撮影しているような感覚になるARをイメージして制作した。 ②は月の全球がARで表示され、自動で月の裏側まで見ることができる。③は基本的な動作は②と 同じだが、科学データを可視化した映像を使用することで普段は見られない月の姿をARで体験で きるようになった。④は月の満ち欠けをARで体験できるようにしたコンテンツで、その日の地球 から見た月の形に更新されるように制作した。

#### 第4節 ARの導入・実践・検証

制作されたWebARをフォトラリーとして企画展「名月展」に導入し、来館者へのAR体験を実践した(図 7)。フォトラリーは、館内に設置した5か所のポイントでWebAR(4か所)とフォトスポット(1か所) を体験し、各体験をスクリーンショットで端末のカメラロールに保存してもらうことでスタンプの代

<span id="page-2-0"></span><sup>1</sup> ハイパーテキスト・マークアップ・ランゲージのことで、Web ページを作成するための言語。

<span id="page-2-1"></span><sup>&</sup>lt;sup>2</sup> Web ブラウザ上で動作するスクリプト言語の一つで、動的な Web ページを作成するために使用されるプログラミング言語の こと。

<span id="page-2-2"></span><sup>3</sup> ソフトウェア開発のプラットフォームのこと。

わりとした。参加者はカメラロールに保存された5つのフォトスタンプを職員に見せると景品と交換で きる。

初日から多くの来館者がフォトラリーに興味を持ち、体験する姿が見られた。名月展の期間中に100 名以上が参加した。参加者がフォトラリーを終えて職員にカメラロールに保存した写真を見せる際、 職員と参加者が会話する姿がよく見られた。「(職員)今日の月はどんな形でしたか?」「(参加者)三日 月っぽい形でした!」や「(参加者)いつもと違う月はクレーターがたくさんあってちょっと気持ち悪 かったです」「(職員)面白いことに気づきましたね!特に月の裏側にはたくさんのクレーターがある ことには気づきましたか?」「(参加者)はい!月の裏側はあまり黒い部分(月の海)がありませんでし た~。」などである。敢えて職員と参加者(来館者)が対話できる環境を作れたことで来館者がAR体験 で完結せず、ARが来館者と展示物(職員)を繋ぐ良い架け橋となった瞬間であった。また、ARが月につ いての学びを深めたと考えられる。

しかし、来館者の様々な機種(スマートフォン端末)で利用してもらうことで課題も見え、機種によ ってはうまくARが表示されないことが分かった。実践・検証を進める中でARを表示させるインターネ ットブラウザ(iOS Safari、Android Google Chrome、Firefox、Operaなど)の種類によってはARが表 示されないことが分かった。そこで、期間中、iOS利用者にはSafariを、Android利用者にはGoogle Chromeを利用してもらうことで解決した。

また、フォトラリーのため表示させたARを設定したミッション(図8)に従って"スクリーンショッ ト"で端末に保存してもらう必要があった。しかし、予想外に"スクリーンショット"を利用したこと がない方も多く、フォトラリー中にスクリーンショットの方法を職員に聞く姿も見られた。

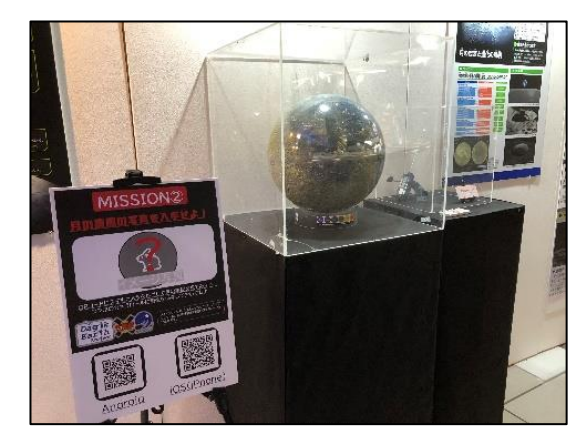

図7. AR フォトスタンプラリー会場の様子 図8. ミッションの案内と WebAR の表示例

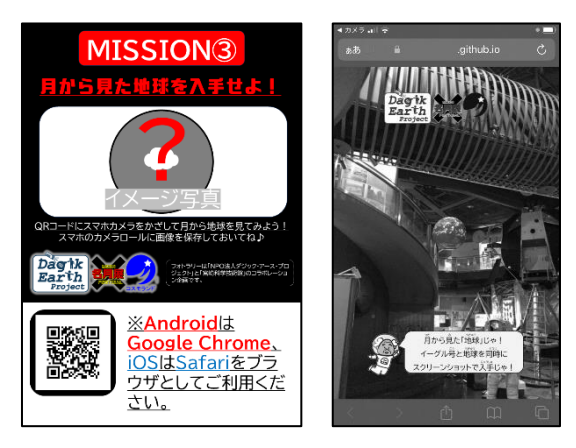

#### 第5節 ARの先進地視察

当館の企画展で実践した"WebAR"との比較を行うため、"アプリAR"を導入し、利用しているバンド ー神戸青少年科学館の視察・調査を行った。導入されたARはアプリAR「COCOAR(ココアル)」である。 来館者は登録されたARマーカーを「COCOAR」アプリで読み込むことでARを体験できる(図9)。

バンドー神戸青少年科学館では、館内の主要展示物など5か所にARマーカーを設置してあり、来館者 がアプリAR「COCOAR」を使って、館内でAR体験ができるようになっている。また、パンフレットに記載 してある科学館のロゴマークをARマーカーに設定してあり、来館者がアプリで読み込むとマスコット キャラクターが登場し、一緒に記念撮影ができるようになっている。

館内のARを体験させてもらった後で、秋に当館で行った企画展「名月展」で導入したWebARも交えな がら、情報交換を行った。情報交換を行う中で情報収集の段階では分からなかったメリットとデメリ ットも浮かび上がってきた(図10)。

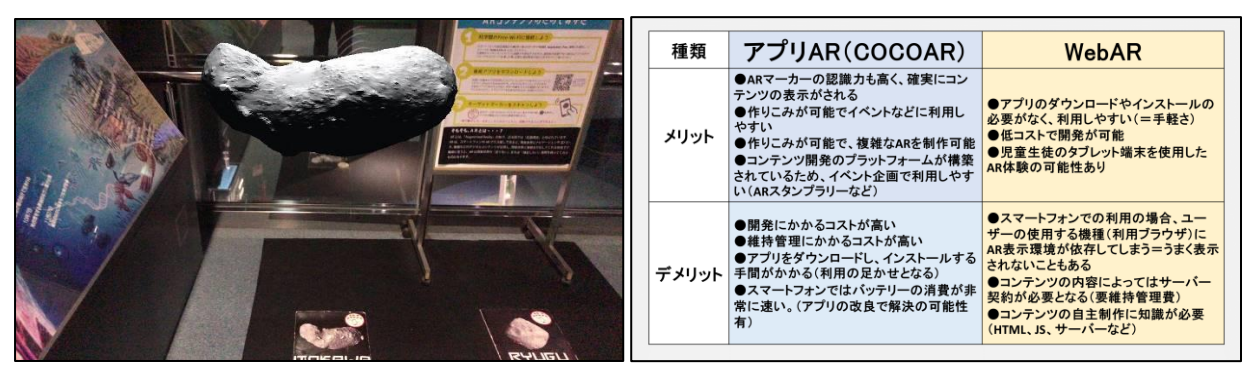

図9.COCOCAR で表示した AR の様子 図10.アプリ AR と WebAR の比較

#### 第6節 AR実践の報告・評価・改善に向けて

NPO法人ダジック・アース・プロジェクトの事務局を訪ね、名月展でのARの実践及び視察について 報告し、今後のARの開発について検討した。以下、名月展の報告概要である。

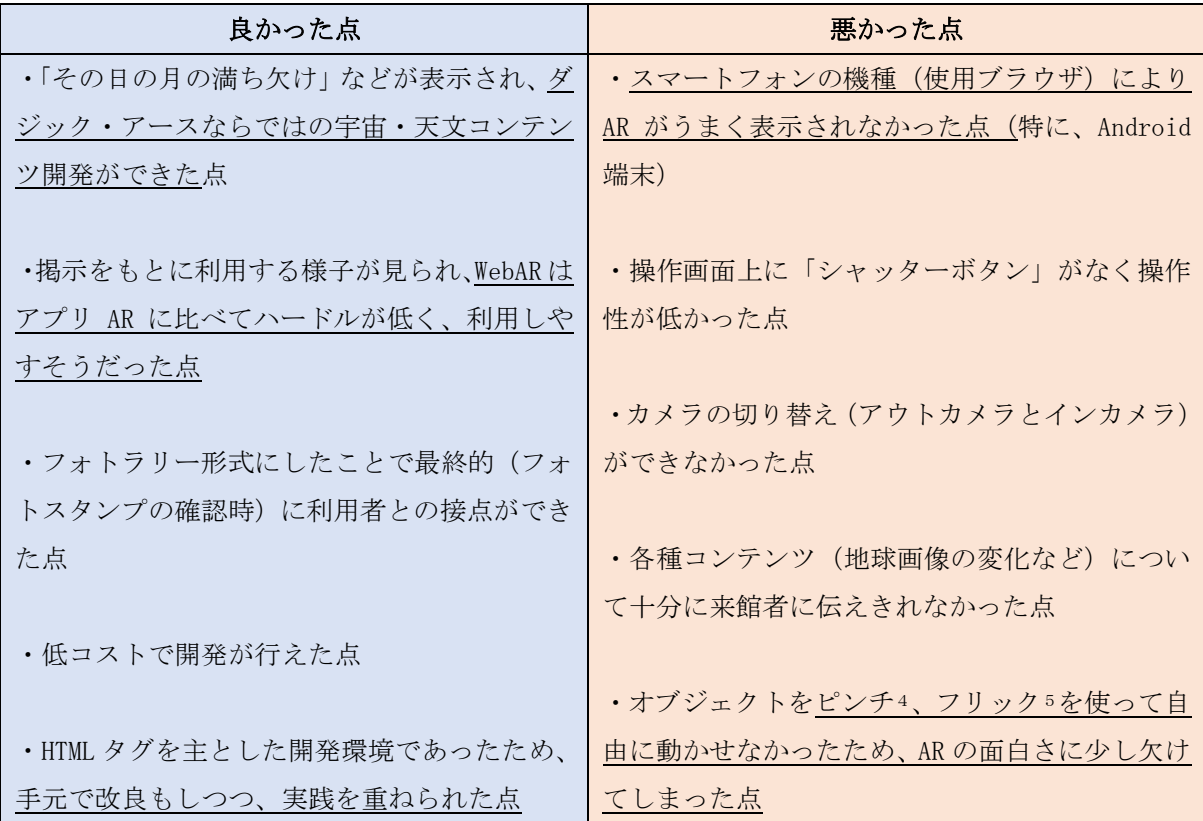

報告を踏まえて今後の課題や展望について検討した。報告にもあるようにアプリ AR を使ったシステ

<span id="page-4-0"></span><sup>4</sup> 2 本の指で、タッチスクリーンを、つまむように操作すること。

<span id="page-4-1"></span><sup>5</sup> 1 本の指で、タッチスクリーンを、上下左右にはじくように操作すること。

ム構築は次の3つの点でハードルが高く、運用も難しそうである。①アプリの開発にエンジニアの手 が必要で、予算が必要、②開発後の運用面で課題が残る、③維持管理費に継続的に費用が発生する。

そこで、NPO 法人ダジック・アース・プロジェクト協力下での開発は引き続き "WebAR"で進めてい くこととなった。ついては、前述の「悪かった点」の解決方法について議論した。以下、改善案である。

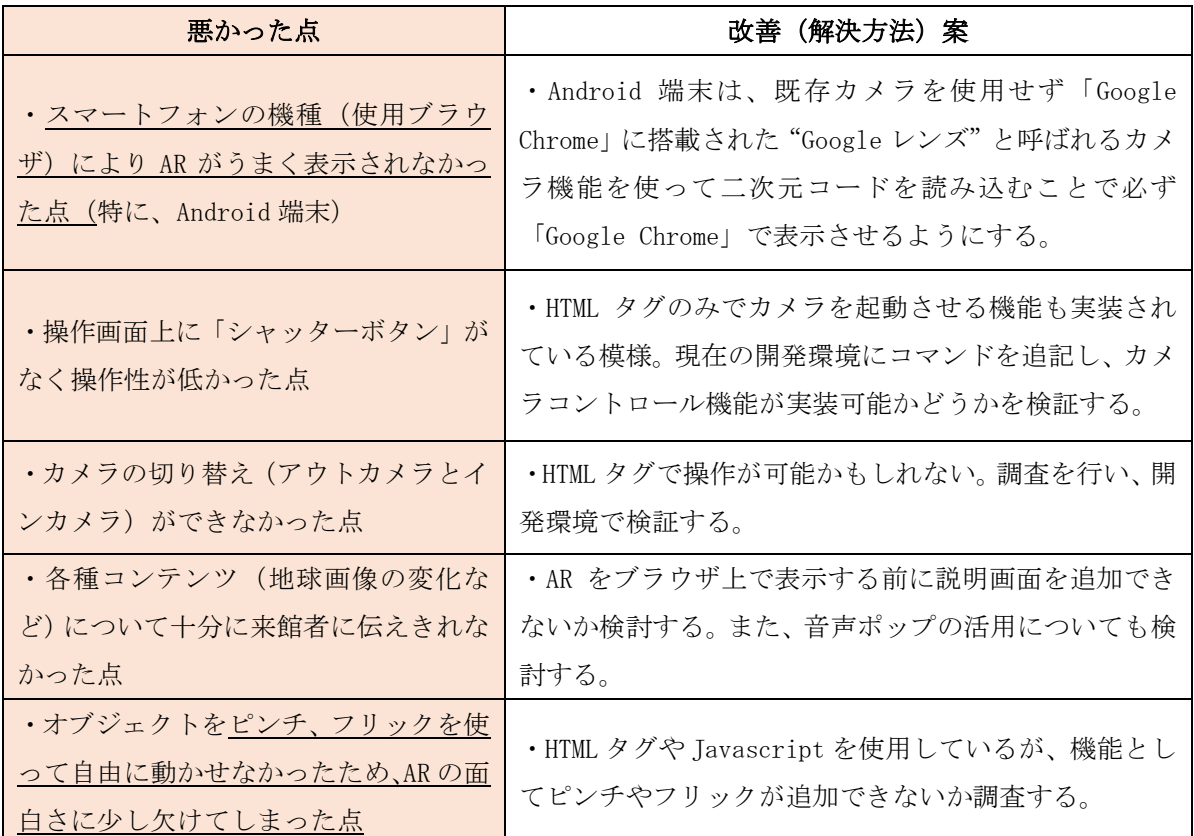

# 第3章 今後の課題と展望

今後の展望としては、改善案を前に進め、館内展示室での検証を行い、企画展などでの実践に向けて 引き続き、開発を進めていく。まだまだ本格的な導入は難しい状況にあるが、今後も AR の可能性を探 りながら、より良い宮崎科学技術館を目指し、研究を続けていきたいと考える。

### おわりに

今回の研究を通して、ARの様々な利用形態を知ることもできた。スマートグラスを装着すると目の 前にAR水族館が登場したり、宇宙探査機などをARで表示して実寸大の大きさを楽しんだりと面白い利 用方法がたくさんある。今後も天文・宇宙分野だけでなく広い視野でARについて情報収集を行ってい けると良いと感じた。最後に、本研究にあたり協力を頂いた齊藤氏、関係者の皆さん、当館職員に感謝 したい。

### 参考文献・参考資料リスト

- 1) Micheal Lanham (著), 高橋憲一ほか(訳), 『UnityによるARゲーム開発』,株式会社オライリー· ジャパン,2017
- 2) Dieter Schmalstieg, Tobias Hollerer (著), 池田聖ほか (編集、翻訳), 『ARの教科書』, 株 式会社マイナビ出版,2018
- 3)『Dospara Plus』, https://dosparaplus.com/library/details/001407.html(参照日:2023/06/01)
- 4)『Web AR Lab.』, https://webar-lab.palanar.com/news/webar-apriar/(参照日:2023/06/01)

# 注

1)本論文中で使われているシステム・製品名は、一般に各社の商標または登録商標です。